# **Bay Area Genealogical Society Newsletter** P.O. Box 891447

Houston, TX 77289-1447

Volume 5, Issue No. 11 July 2006

# **July Meeting: Seabrook, Texas**

Gems from Genealogists

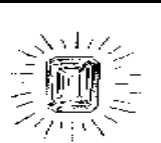

Personal Ancestral File (or PAF as it is widely known) is a fullfeatured, lineage-linked computer program for genealogical data and reports. It is available as a free download from the Church of Jesus Christ of Latter Day Saints (Mormons) or on a CD you can order.

For your copy of PAF, go to [http://www.familysearch.org/,](http://www.familysearch.org/) then click on "Order/Download Products", then "Software Downloads – Free", then "Personal Ancestral File 5.2.18.0", then "Download".

A tutorial is available online at [http://paftutorial.byu.edu/.](http://paftutorial.byu.edu/)

Dug up by: Doug Wilson

#### **Inside BAGS ---**

- 2 President's Message
- 3 Family Tree Maker
- 4 Family Tree Maker
- 5 Calendar of Events
- 6 Featured Ancestors
- 7 Committee Page
- 8 Online Extra (appears in online version only)

**"Seabrook Happenings"**

#### **Emogene Brummerhop**

Not all historians are genealogists but all genealogists are historians.

BAGS is privileged to have Emogene Brummerhop, a long time resident of Seabrook, Texas, as our speaker on July 28, 2006 at 6:00 pm. She will add at least 68 years of Seabrook area history to the BAGS database, and will describe what the Seabrook area was like back to 1938; when

- Ellington Field was in full swing as a training base for World War II aircraft;
- travel to Galveston's beaches was by trolley, train, or a drive down Texas Highway 3 that took two hours;
- the bridge over Clear Lake was a drawbridge for tall masted sailing boats;
- NASA Road 1 was a two lane road called FM 528;
- there was nothing between Seabrook and Webster except the West and Pierce ranches; and
- the only local high school was in Webster.

She will also describe the area before the existence of Interstate 45, expensive yachts in Kemah, NASA and the Johnson Space Center, and of course before the Kemah Boardwalk and Joe's Crab Shack.

Emogene was born in the little town of Sandrift, Texas, between Huntsville and New Waverly. Sandrift no longer exists; she says it dried up and blew away. Emogene graduated from La Porte High School in 1938 and married Sidney Brummerhop soon after graduation. Emogene and Sidney moved up and down the Texas coast until their children were born and they decided that kids needed stability. They bought a "shotgun" house next to the Seabrook school ball field. After their children were grown and gone, they stayed in Seabrook.

Emogene is a grandmother and a greatgrandmother. She is a professional volunteer for the local library, church, schools, senior citizen groups (she is 88). She also was a newspaper reporter for the Houston Post, Houston Chronicle, and the Baytown Sun. She loves to fish, plays cards twice a week, and exercises three days a week. One of her most recent volunteer projects has been with the Seabrook cemetery which she began when she learned that J. Frank Dobie is buried there.

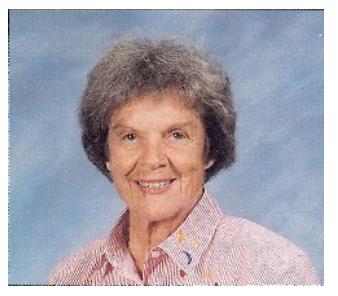

Bay Area Genealogical Society website – www.TxBayAreaGen.org

#### **BAGS Officers**

**President – Loren Martin** 281-332-2435 [president@TxBayAreaGen.org](mailto:president@TxBayAreaGen.org)

**1 st Vice Pres. -- Alice Braud-Jones** 281-380-8920 genealijonz at houston.rr.com

**2 nd Vice Pres. -- Dick Warren** 281-461-1472 dick@merlins-web.com

**Recording Secy. – Mary Martin** 281-332-2435 lmartin497@aol.com

**Corresponding Secy. – Shirley Lindquist** 281-286-4125

 shirleylindquist@sbcglobal.net **Treasurer -- Resa Hennings** 281-326-4936 resa@resa.us

**Registrar – Rose Mary Fritz** 281-337-5495 [registrar@TxBayAreaGen.org](mailto:registrar@TxBayAreaGen.org)

**Newsletter Staff** *Editor* **Linda Carrington** *Compositor* **Doug Wilson** *Proofreaders* – **Barbara Stanley Alice Braud-Jones** *Photographers –* **Linda Goerland Neil Miserendino, Leo Waltz**

*Distribution –* **Lee Jared**

*5 Gen. Charts –* **Carole Varnado**

This newsletter is a monthly publication of the Bay Area Genealogical Society, a non-profit educational organization dedicated to the people of Harris and Galveston counties, Texas, who have an interest in genealogy.

Articles on genealogy are welcome. Inclusion is based on space available and is subject to editing. Please include permissions with copyrighted material submissions.

Questions or comments on the BAGS Newsletter should be addressed to:

Editor, P.O. Box 891447, Houston, TX 77289-1447, or [lmc62@houston.rr.com](mailto:lmc62@houston.rr.com)

All rights reserved.

#### Message from the President Loren Martin

Last month I urged each of you to include genealogy in your vacation planning. Well, I took my own advice and Mary and I did include genealogy research in our trip for my great-niece's wedding celebration.

We arranged our driving route to include detours to five county court houses and local libraries to learn about my mysterious ancestors. The results were very rewarding. We were able to find land deeds that told us what dates and which section, range, and township were purchased by my great-great-grandfathers. We found marriage records of collateral relatives that help fill in holes and solve puzzles regarding direct ancestors, and assist in determining their timelines and locations. We collected copies of many documents that we will now need to carefully analyze and record the facts uncovered.

The staffs in the smaller counties were extremely helpful. They were happy to help and proud to "show off" their well-preserved records. It was amazing what information was available. The document books are large and heavy to deal with and often harder to make copies, but the information is wonderful!

Many of the records are well maintained (laminated pages, special books to protect them, special shelving, and climate controlled rooms). However, some of the original records were in very delicate condition and hard to copy without damaging them. Many records have been microfilmed – some were easy to read and others were not as high quality as far as legibility.

Patience and perseverance are required (and good vision is a definite plus) while carefully reading every document. Being a good detective and collecting and properly analyzing each clue results in exciting discoveries.

Remember to allow plenty of time for this search activity and ask about local eateries (we were directed to a delicious hamburger joint in one small town). Have fun!

I wish each of you "good hunting" in the county courthouses and local libraries of your ancestors!

*Loren*

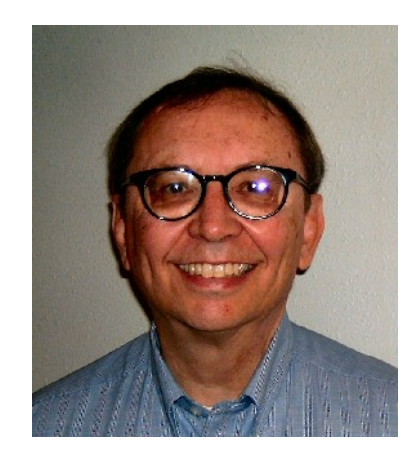

#### Family Tree Maker – Search Part 3 Dick Warren

#### **Search: Overview of Search Results page**

Let's do another search on one of your grandparents. Highlight the name of the grandparent of your choice and click the Web Search Results button at the end of that person's name. The Web Search window appears. Use the scroll bar to the right of this window to view the entire list. If you have many results, you may also need to use the Next and Prev buttons at the lower right to view all of the records.

keyboard to scroll through the list. The area at the lower left of your screen displays the data in the highlighted record. To the right of that is your data from your family file. Seeing these two records side-by-side helps you determine whether you've found a good match and want to merge the data.

For more information on a particular search result, click

the **View Online View Online...** button in the lower left panel. This opens a browser window that takes you to Ancestry.com and displays the specific record.

You can use your mouse or the up/down arrows on your

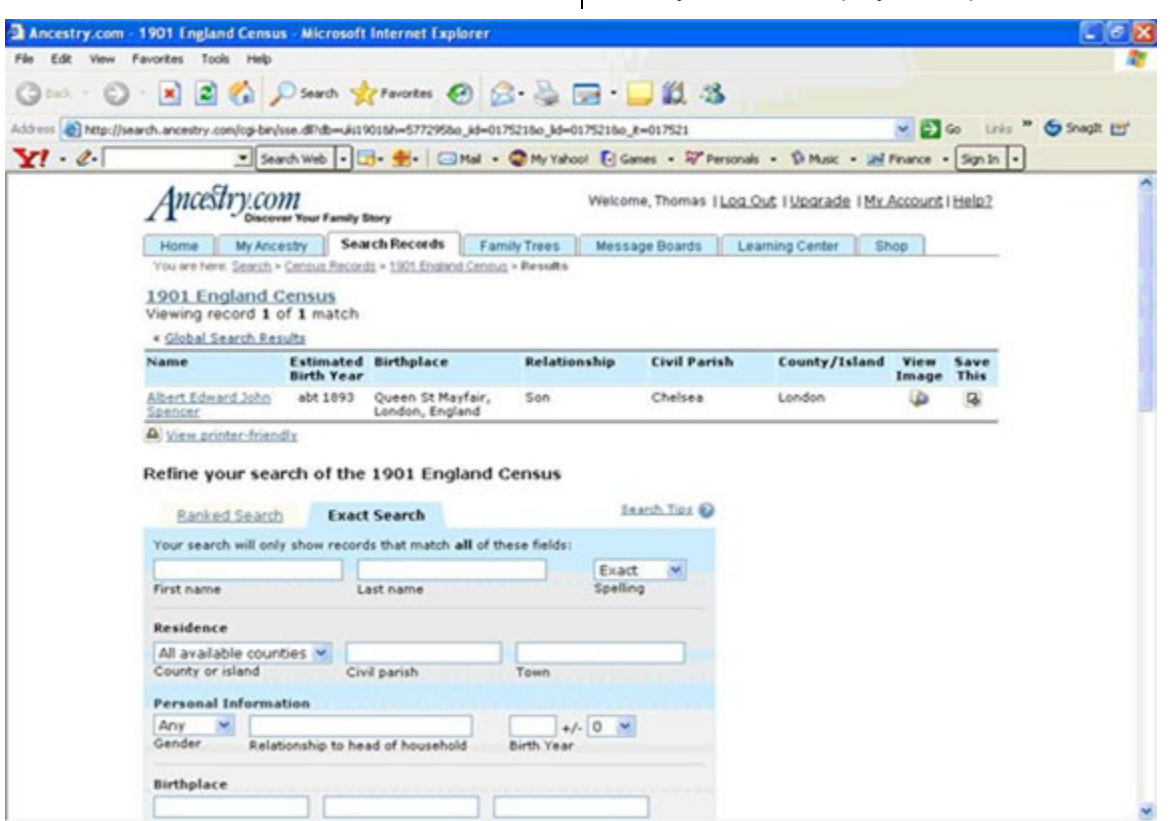

#### **Search: Successful Search Tips**

Remember, a lower star rating doesn't mean that the data itself is of lower quality, just that the probability of it being a correct match based on the data you've provided is statistically lower. The program lets you review these potential matches and use your knowledge of your family to judge which are valid matches. As you locate additional data and merge it into your family file, re-do your search to find additional information.

When you're looking for specific information, too many results can seem almost as bad as too few. To focus your search, you can limit it to a single database at a time. For example, if you're specifically interested in vital statistics, click the down arrow  $\bullet$  at the right of the Database

heading, select **Birth, Marriage, & Death Records**, and click the **Search** button. Your search is re-done on just the one database. We've already seen how the star rating can be used to limit or expand the scope of your search.

You can also use the Edit Criteria feature to quickly search for the same individual by their married name as well as their maiden name, or by different spellings of the same

Edit Criteria

last name. Just click the **Edit Criteria** button and edit the individual's name (or fact, date, etc.) as

needed. Click the **Search** Search button when you're done. Your search is re-done on the edited name (or other criteria). Using the Edit Criteria feature won't change the data in your family file.

As you review your search results, be alert for information on other family members as well. Also, be sure to check all the results of your search. Even though you may have a great five-star record at the top of the list, there may still be lower-ranked records that can provide useful data as well.

#### **Continued on page 4**

Bay Area Genealogical Society Volume 5, Issue 11 July 2006 **3**

## Family Tree Maker Workshop

In its ongoing effort to provide quality educational opportunities for genealogists, the Bay Area Genealogical Society will be hosting a Family Tree Maker workshop on September 30, 2006 at the Webster Civic Center.

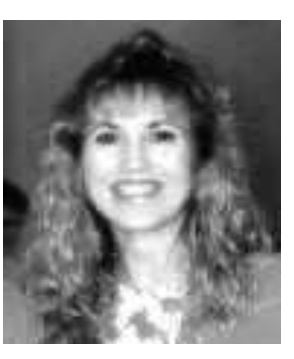

The workshop will be

conducted by a well-known genealogist, Paula Perkins, formerly Paula Parke, a native Texan with over 25 years of genealogical experience in

research, speaking, and teaching on the subject of family history. She has twelve years experience in teaching seminars on the use of Family Tree Maker.

Family Tree Maker (FTM) is a popular software resource with genealogists. It has many wonderful capabilities which are generally underused by the average genealogist. This workshop will provide

### Family Tree Maker – Search Part 3 Dick Warren

insight and instruction on how to make the best use of the many features of this powerful tool. Current and potential FTM users will find the program very informative and beneficial. Though they will not need them during the presentation, individuals who own laptop computers are welcome to bring them (with FTM 2005 or 2006 already installed) for hands-on practice during breaks.

All interested genealogists are welcome so please help us spread the word.

The workshop registration information is posted on our website at [http://www.txbayareagen.org/seminars/BAG](http://www.txbayareagen.org/seminars/BAGS-FTM.pdf) [S-FTM.pdf.](http://www.txbayareagen.org/seminars/BAGS-FTM.pdf)

If you have any questions, please contact Dick Warren, Program Chairman, at [dick.warren@merlins-web.com.](mailto:dick.warren@merlins-web.com) Thank you, and we hope to see you in September!

#### Add Source Only or Do Nothing. During your research, you may encounter conflicting data for the same individual-two different birth dates, for example. In this situation, you need to evaluate the quality and reliability of each source and make a determination as to which is better. The better data will be your preferred fact, while the less-reliable item you'll designate as alternate.

A similar situation may arise in the case, for example, of a remarriage. You may have two perfectly legitimate spouses, but you would want to designate your ancestor as preferred, because this is the person who will display by default on screen and in your charts.

Make your selections and click the Next button. Next >

For the purposes of this exercise, we will only merge one individual. If the example you found has more than one individual to be merged, just click Summary.

Summary You can always go back and merge the remaining records later. The Summary Page lets you do a final review before the merge. Click the Merge Now

button. Merge Now The new information is merged into your file.

It's a good idea at this point to go back to Family View to see exactly what the individual's record looks like now.

**Continued from page 3**

#### **Search: How to Merge**

Once you're satisfied that you've found a valid match containing good information on your ancestor, you'll want to add that data to your family file. Family Tree Maker streamlines this process by letting you merge the new data you've found into your existing family file.

Find a good match for one of your grandparents using the Web Search feature, select a record in the **Search**

**Results for (your grandparent's name here)** area, and

click the Merge button **Merge...** at the top right of the **Selected Person from (your grandparent's name here)** area at the lower left of your screen.

The **Welcome to the Web Merge Wizard** window appears. Click **Next** to move to the Merge Primary Individual window. The Person from Web Search column of this window lets you select how the new data is to be merged. The Person from my tree column shows you the data you currently have in your file, and the Merged Result column lets you see what the individual's record will look like after the merge if you use the current selections.

Note that you can choose to make the results of your search "Preferred" or "Alternate." You can also choose

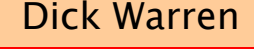

# **Events Calendar**

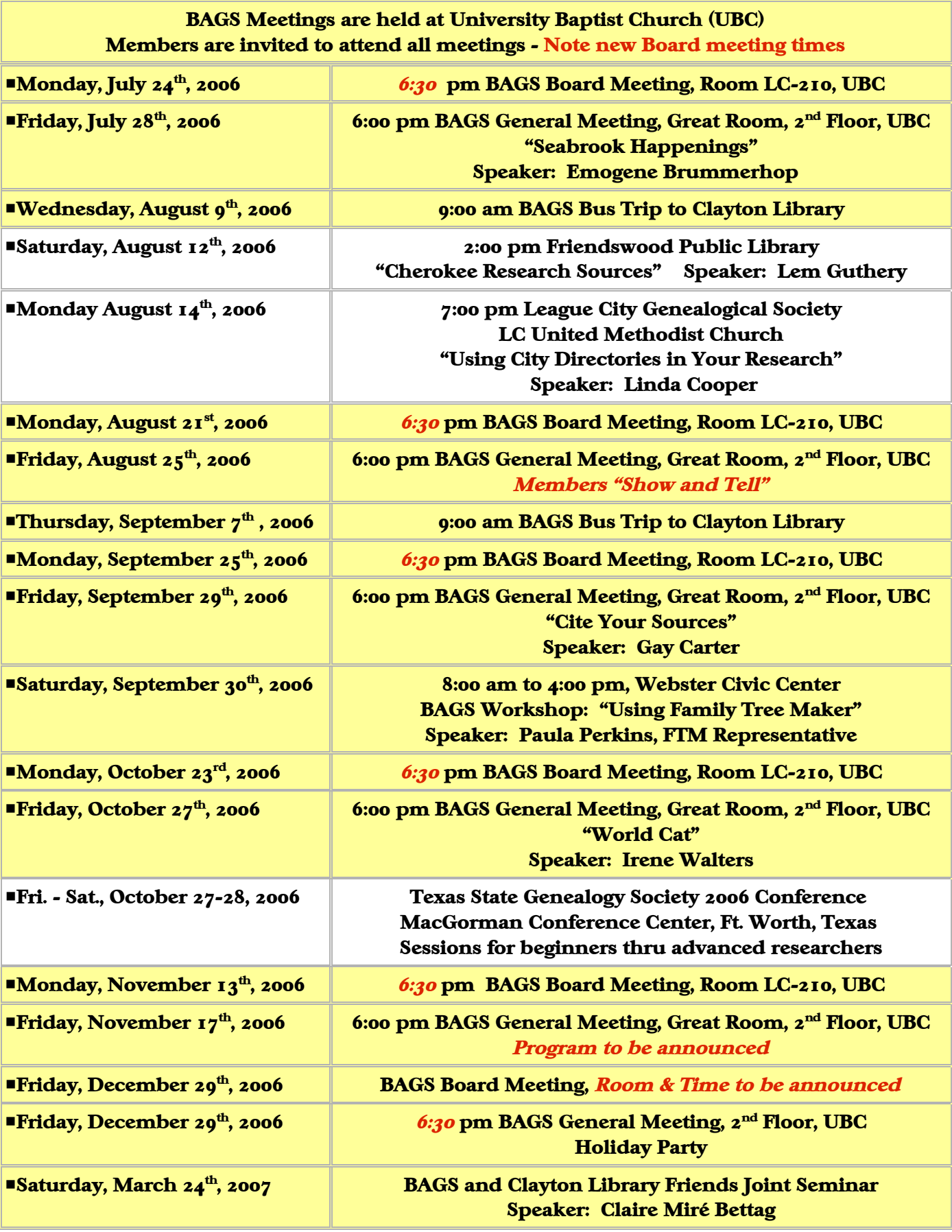

# Ancestors of Shirley Hoppe Lindquist

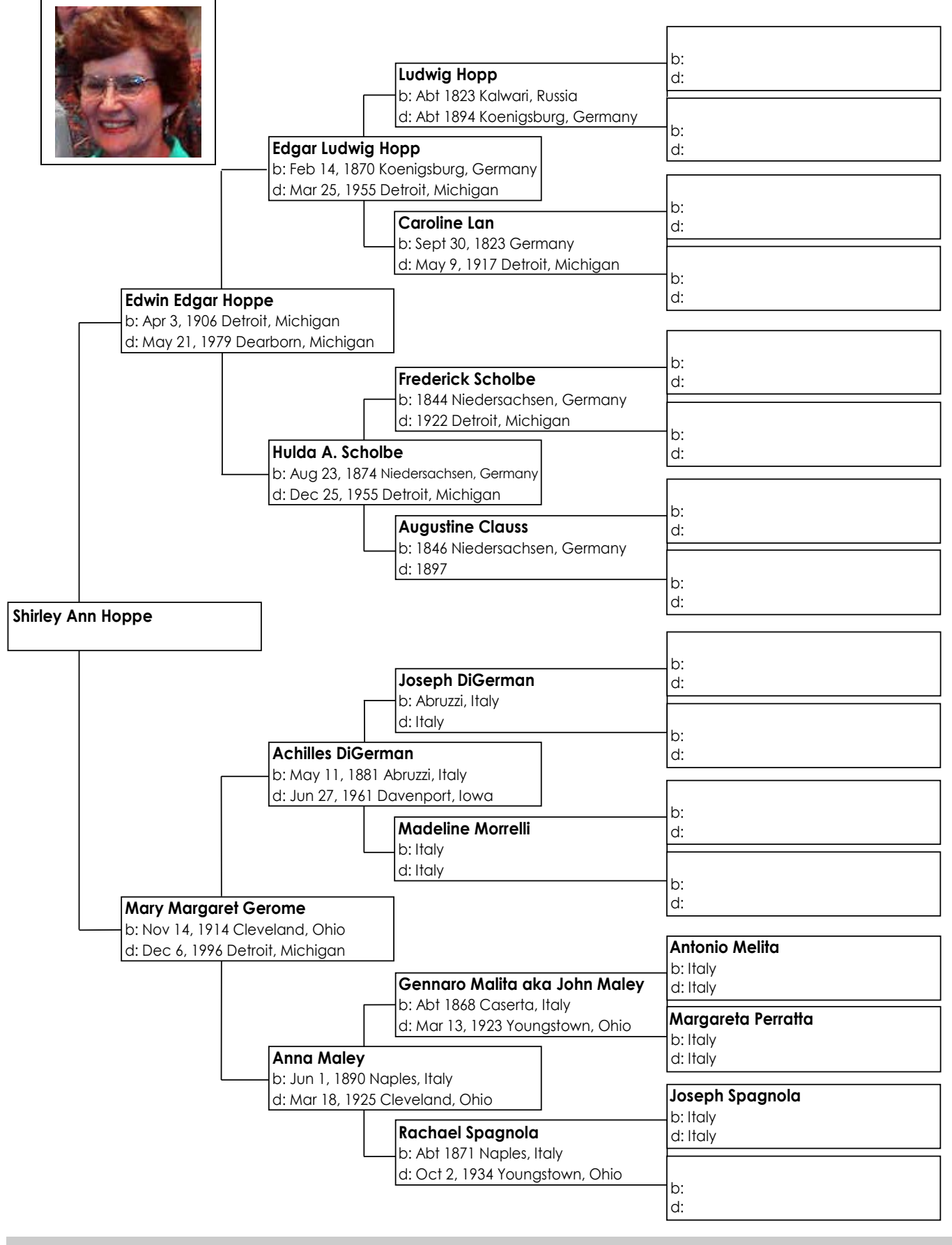

## Trips to Clayton Library

Mary Martin, Coordinator

Two trips are scheduled to go to Clayton Library: Wednesday, August 9<sup>th</sup> and Thursday, September 7<sup>th</sup>. We meet in front of the Clear Lake Community Association and Recreation Center at 16511 Diana Street. The county bus departs at 9:00 am and leaves the Clayton Library at 3:00 pm to arrive back at the parking lot before 4:00 pm. If you have any questions or would like to participate in any of the trips, please call Mary Martin at 281-332-2435, or email her at [lmartin497@aol.com.](mailto:lmartin497@aol.com) Sign-up sheets are also available at our general meetings.

The BAGS website, [www.TxBayAreaGen.org,](http://www.TxBayAreaGen.org/) always has a current listing of library trips. Bring a sack lunch and join us to see what new and interesting information you can find about your ancestors!

Recently, Loren and I made a trip to some county courthouses and the local libraries in the county seat where the courthouses are located. We have found cemetery records, marriage records, stories of local history, some family histories, census books, county histories, yearbooks, reels of newspaper microfilm, wonderful plat maps from several years, and interesting librarians. So, if you plan a trip to the courthouse, visit the library in the same town if you can. The courthouses usually closed at 4:00 pm and sometimes, 4:30 pm, but the libraries were open until 5:00 pm or 6:00 pm. You might be able to squeeze in an hour or two to see what information they have on their shelves after you finish in the courthouse.

## **Hospitality**

#### Lee Jared, Coordinator

Thanks to all these generous people who provided dishes for the May and June potluck dinners; you know who you are. The food is always good! And be sure to bring along those recipes for our forthcoming cookbook! Heritage recipes especially are welcome.

## BAG\$ Report

Resa Hennings, Treasurer

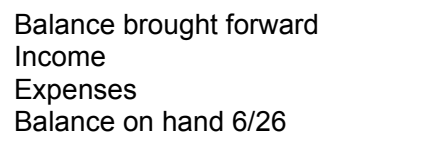

## Membership

Rose Mary Fritz, Registrar

Special thanks go to our members who have supported the chapter most generously this year. CONTRIBUTORS: David Julian Cate, Bonnie Conrad and family, Edith E. Harp, and Barbara L. Larsen. PATRONS: Eric and Resa Hennings, Jeanine Lawrence, Dick and Glenda Warren, and James C. McLane. Thanks!

Members, please notify me at

[Registrar@TxBayAreaGen.org](mailto:Registrar@TxBayAreaGen.org) of any changes in name, address, email, or phone number. We may need to contact you with important information. Membership applications for new or renewing members can be found on the BAGS website. Send a completed application form and your check for \$20.00 for single membership or \$25.00 for family membership to:

BAGS Registrar 5001 Casa Grande Dickinson, TX 77539-7504

Better still, take your application to the next BAGS meeting on Friday, July 28<sup>th</sup> and enjoy Emogene Brummerhop's presentation of "Seabrook Happenings".

## Quarterly Report

Susie Ganch, Editor

The Quarterly needs your input. Please submit original articles, family histories, queries, research tips or trips, family documents, and anything else you think would be of interest to our readers. We have had some outstanding Quarterlies but we must have submissions from our members to keep it going. Also, if you have come across some interesting genealogical anecdotes or poems, we can use those too. Please email your contributions to: [sganch@verizon.net.](mailto:sganch@verizon.net)

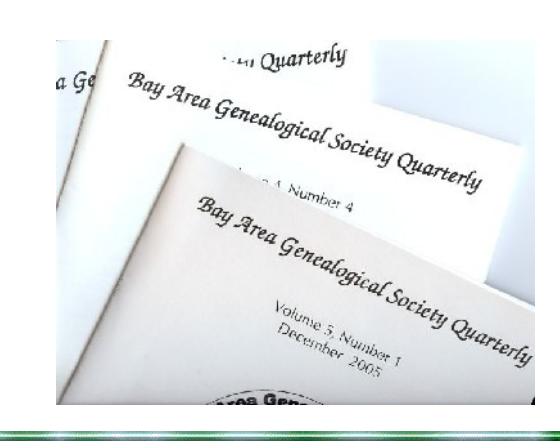

 $$3.006.17$  $+$ \$58.50  $-$111.22$ \$2,953.45

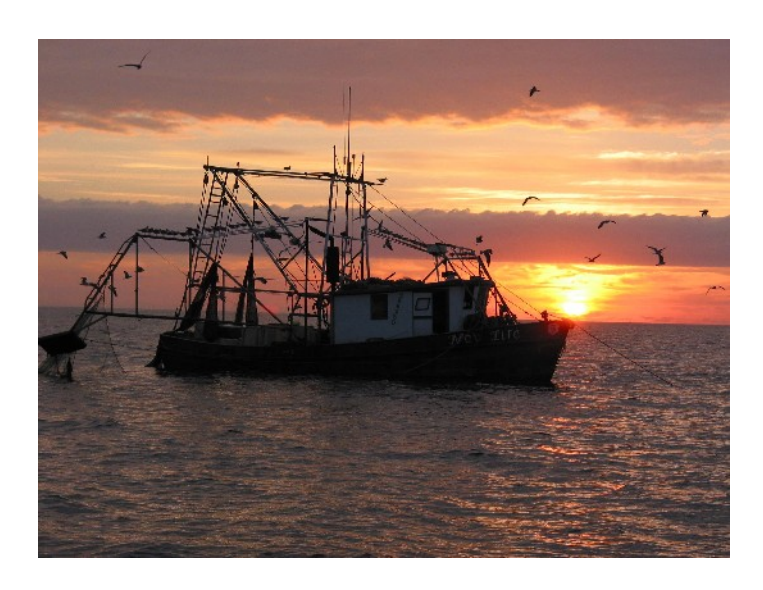

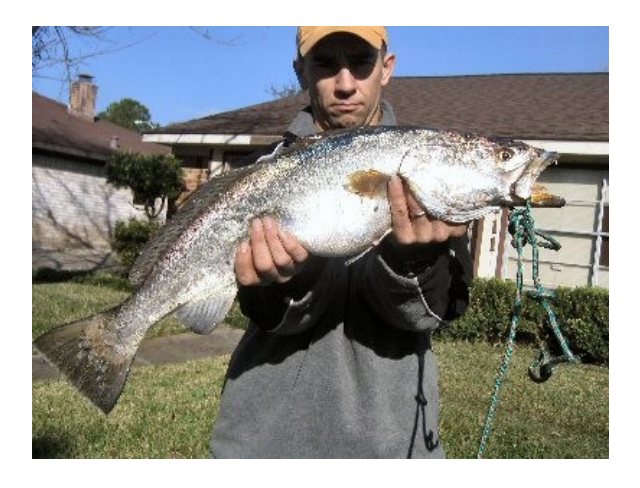

**Sighted in Seabrook, Texas**

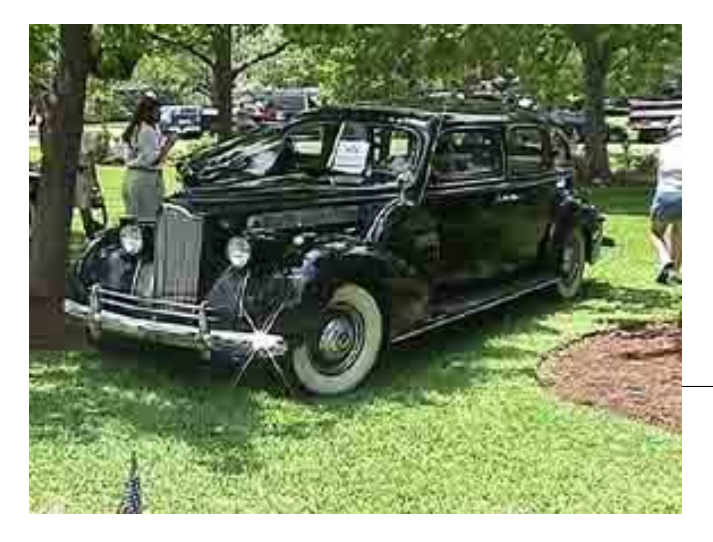

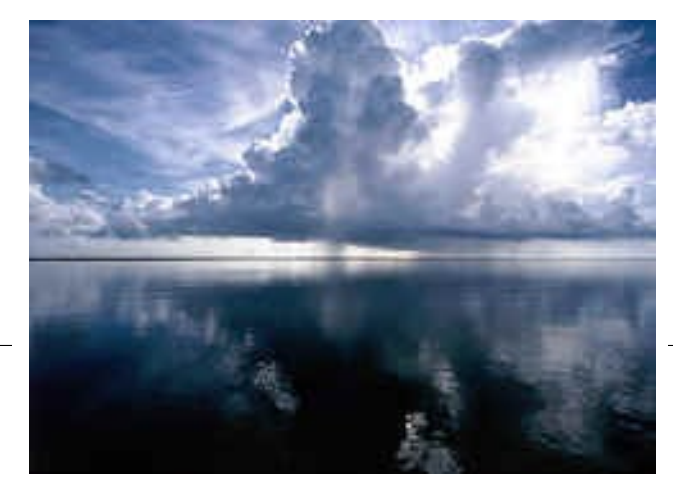

REMINDER General Meeting Friday July 28<sup>th</sup>, 6:00 pm Great Room (2<sup>nd</sup> Floor) UBC

Deadline for August Issue is August 5<sup>th</sup>, 2006

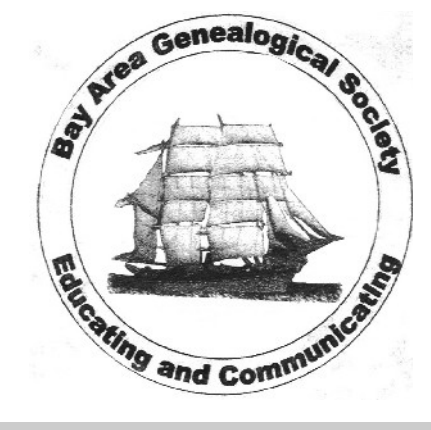

BAGS website: www.TxBayAreaGen.org

8 Volume 5, Issue 11 July 2006 Bay Area Genealogical Society